# **ЦВЕТНОЙ МОНИТОР ВИДЕО ДОМОФОНА**

# **ИНСТРУКЦИЯ ПО ЭКСПЛУАТАЦИИ**

### **PRIME**

**PRIME+** (с подключением к телефонной линии)

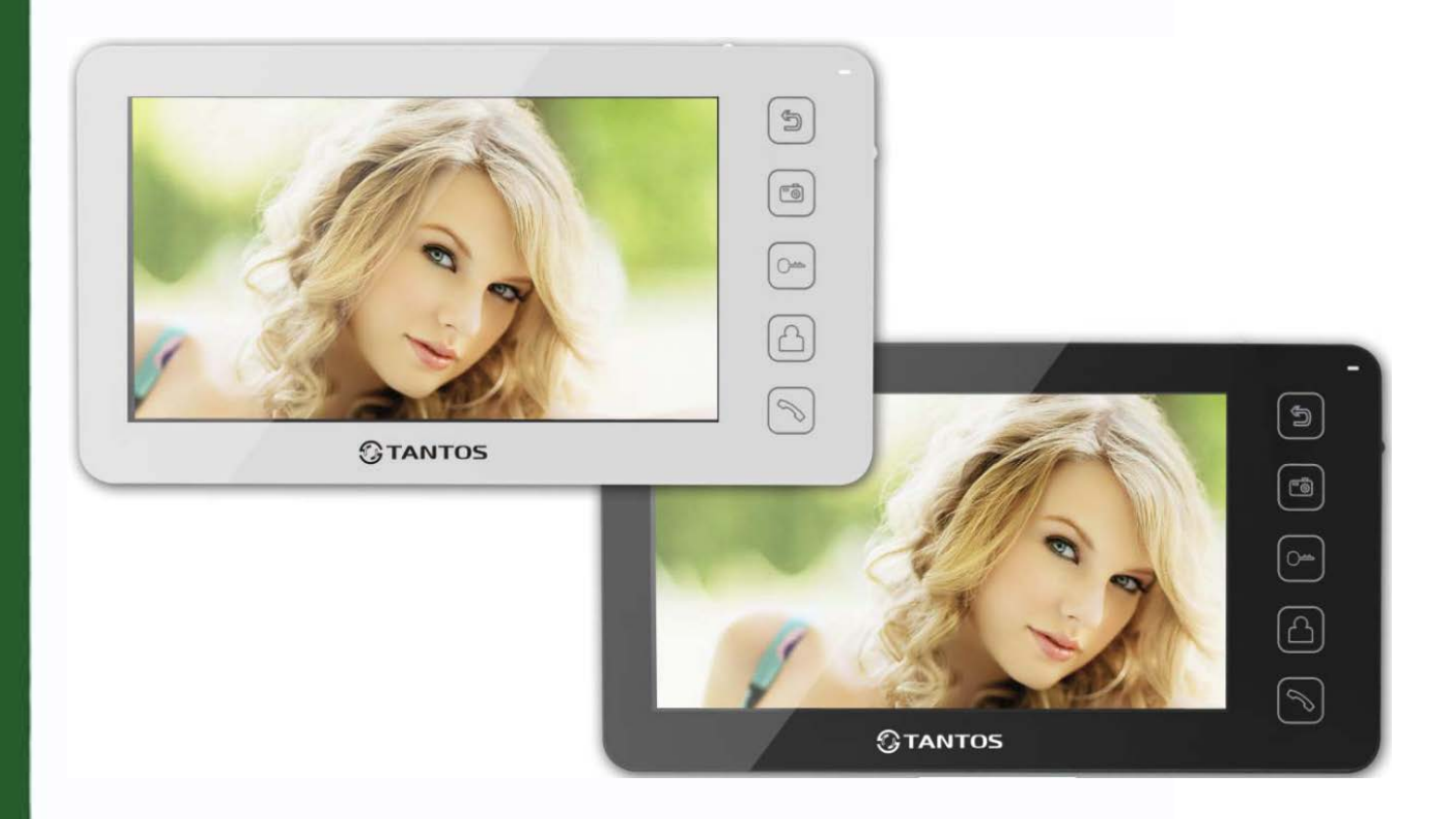

#### Версия ПО 3.14

\* Спасибо за приобретение нашей продукции.

\* Пожалуйста, внимательно прочитайте инструкцию по эксплуатации (особенно, часть, касающуюся техники безопасности) перед использованием изделия, точно соблюдайте правила эксплуатации изделия. \* Производитель не несет ответственности за любой вред, нанесенный вследствие неправильного

ᢪ

 $\pm$ 20

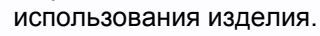

### Оглавление

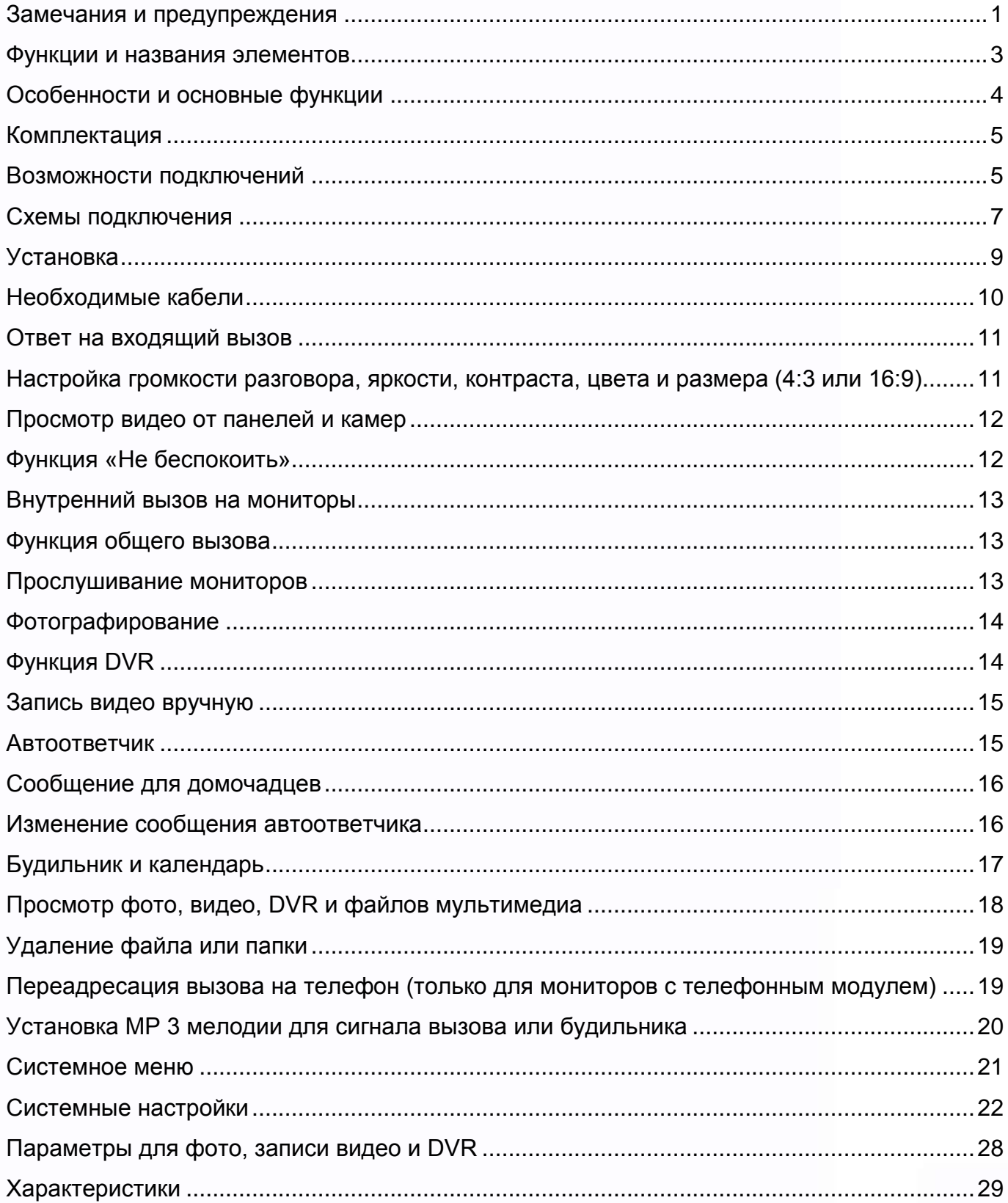

a.

HER

H

HH.

æ

#### <span id="page-2-0"></span>**Замечания и предупреждения**

o Следуйте инструкции для предотвращения нанесения вреда здоровью и имуществу.

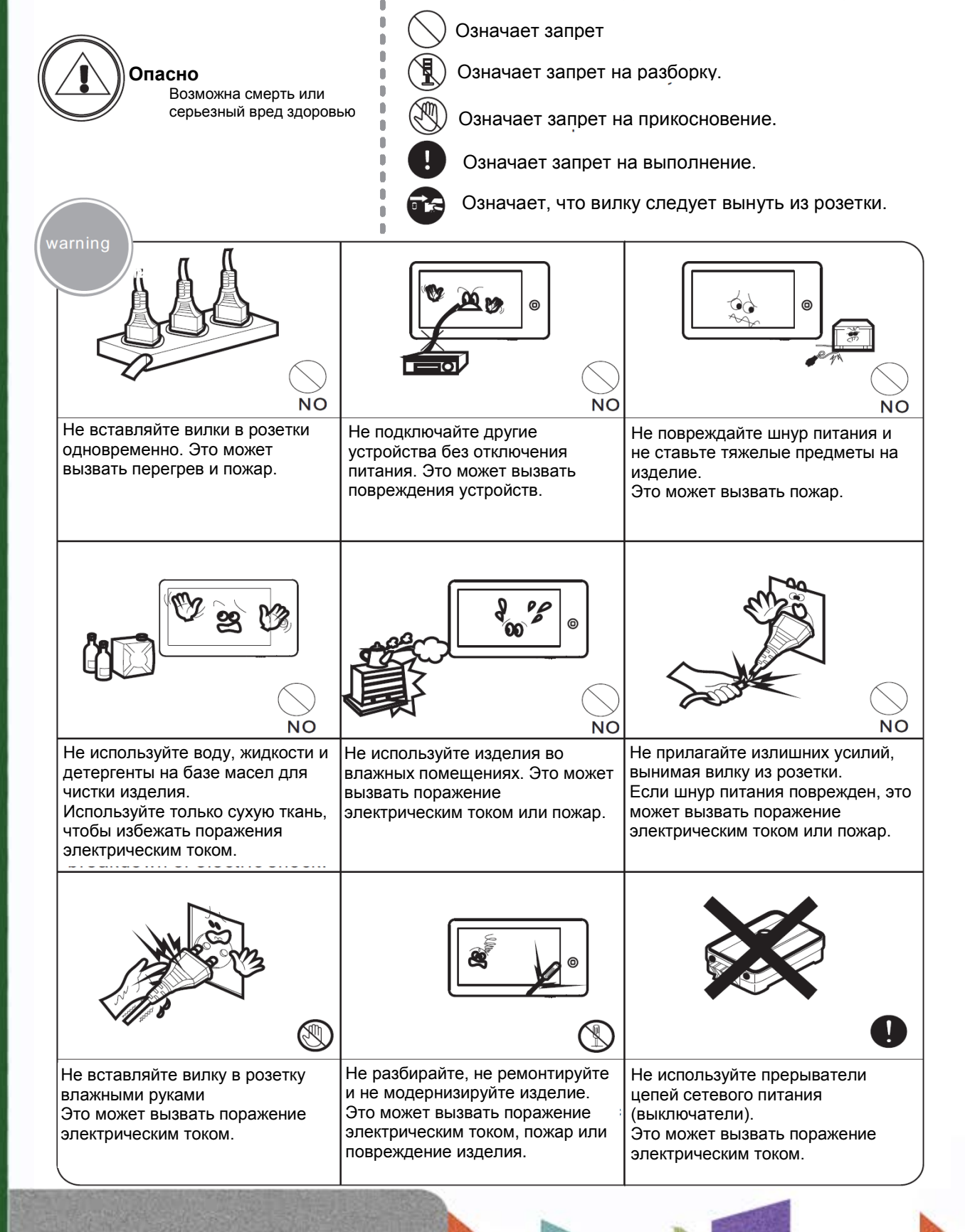

ᢪ

1

⊹ sш

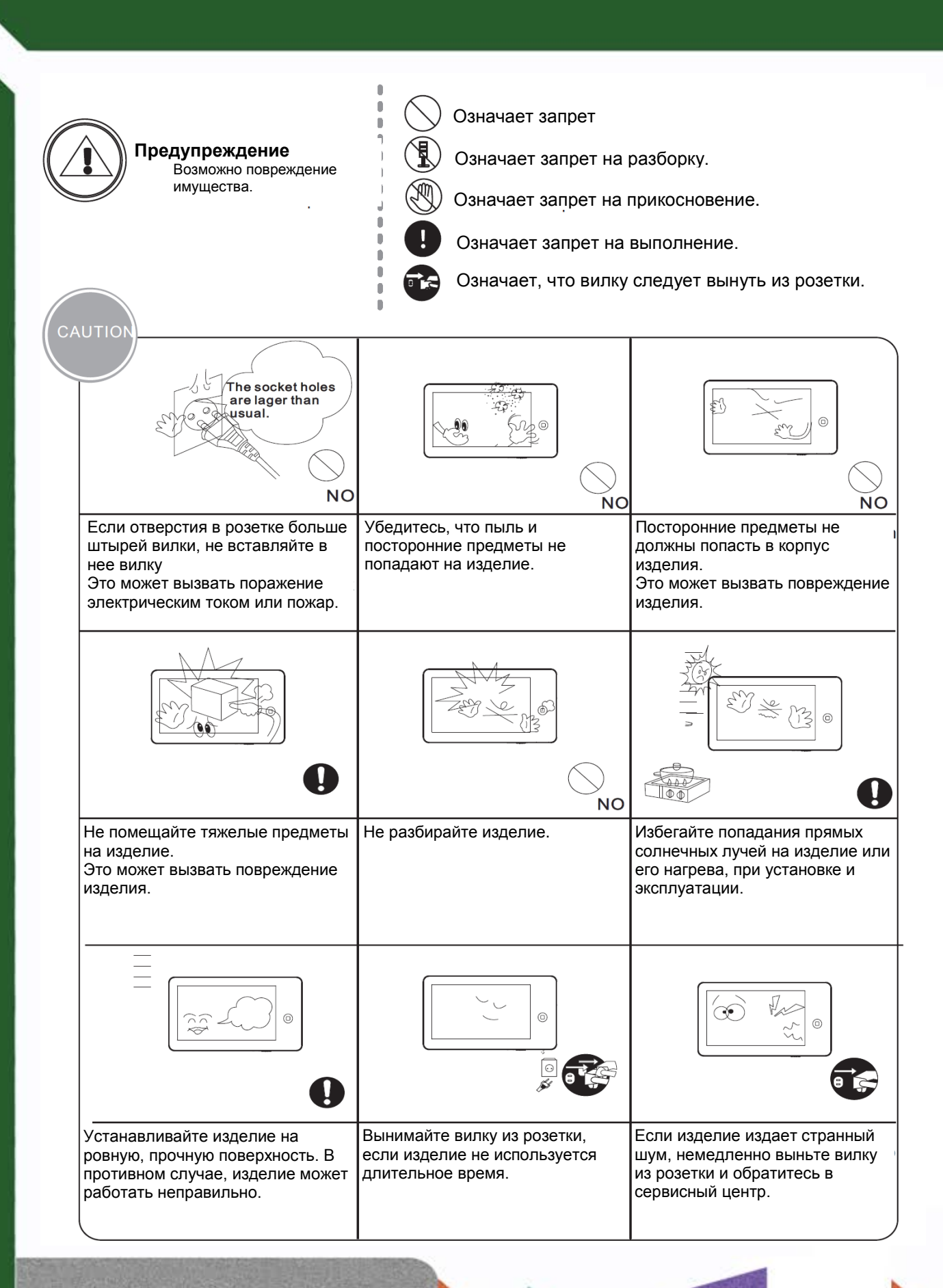

콜프

÷

a u

4

48

### <span id="page-4-0"></span>**Функции и названия элементов**

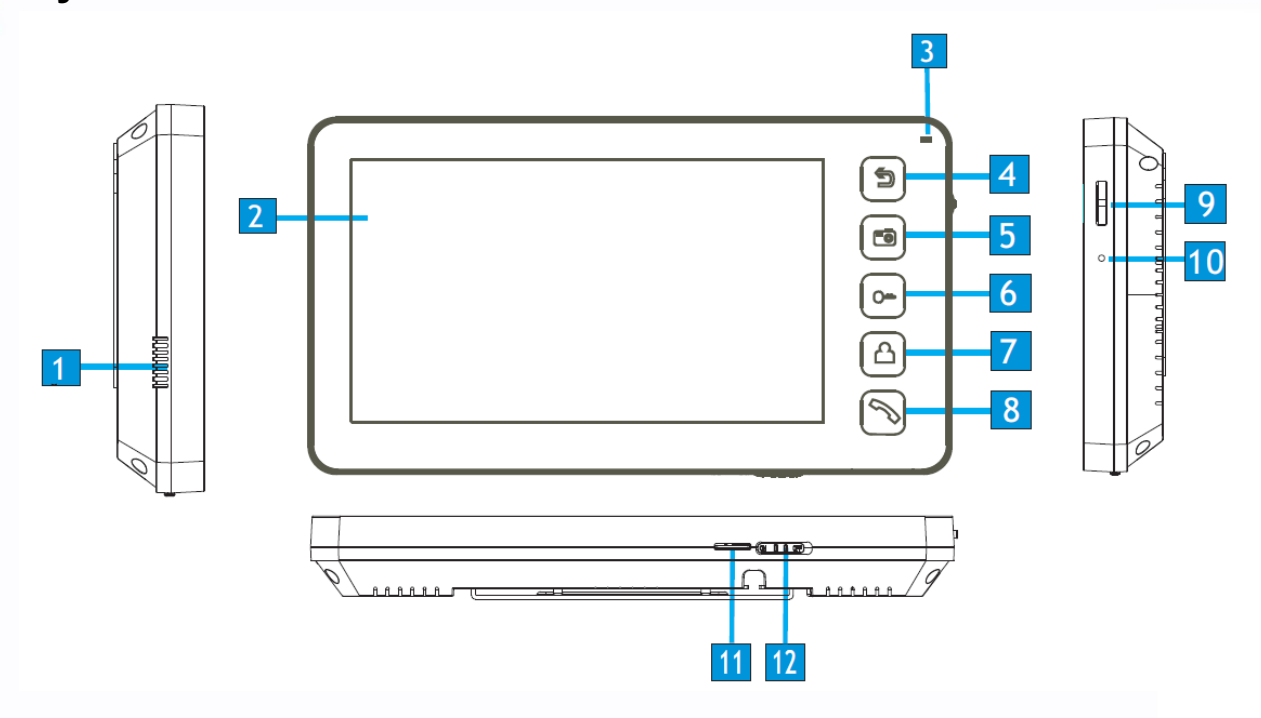

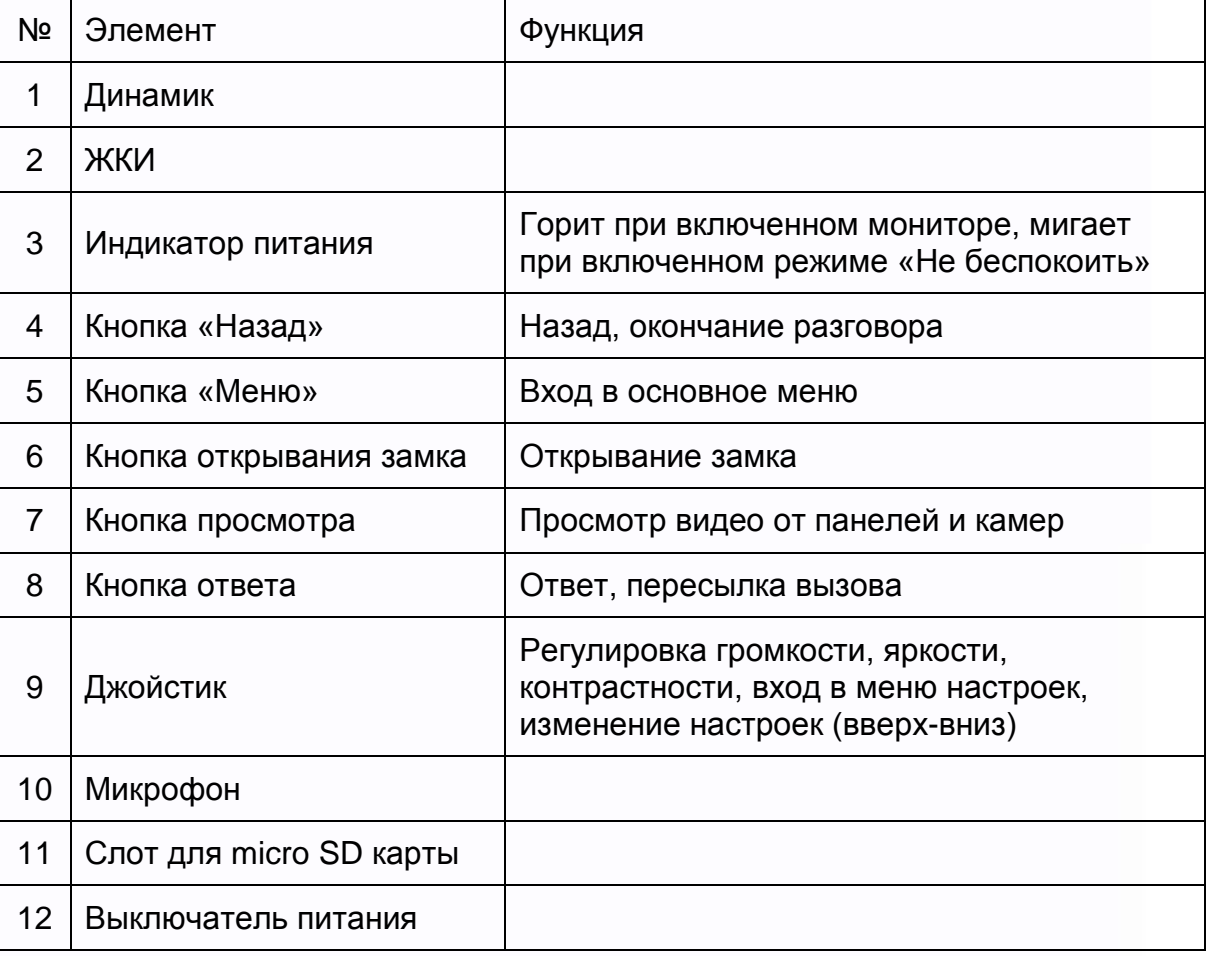

3

H

HEL

Ŧ

H

■

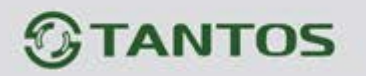

### <span id="page-5-0"></span>**Особенности и основные функции**

#### **1. Особенности**

- 7 дюймовый цветной цифровой ЖКИ с разрешением 800х480 точек
- Управление сенсорными кнопками
- Исполнение без трубки, отличная связь с чистым звуком.
- Накладной монтаж
- 8 встроенных полифонических мелодий
- Возможность использования MP3 файлов в качестве сигналов вызова и будильника
- 6 будильников с возможностью установки различных циклов работы

#### **2. Основные функции**

- Управление электрозамком
- Поддержка micro SD карт (параметры карт смотри на стр. 28)
- Функция «Не беспокоить»
- Простой DVR с детектором движения на 1 канал
- Автоответчик
- Запись видео и аудио
- Запись фото во внутреннюю память или на micro SD карту
- Поддержка мультимедиа: фоторамка, воспроизведение музыки
- Настройка яркости, контраста и цвета
- Будильник и календарь
- 4 расписания громкости вызова по времени
- Пересылка вызова на телефон (только для модели с телефонным модулем)

### <span id="page-6-0"></span>**Комплектация**

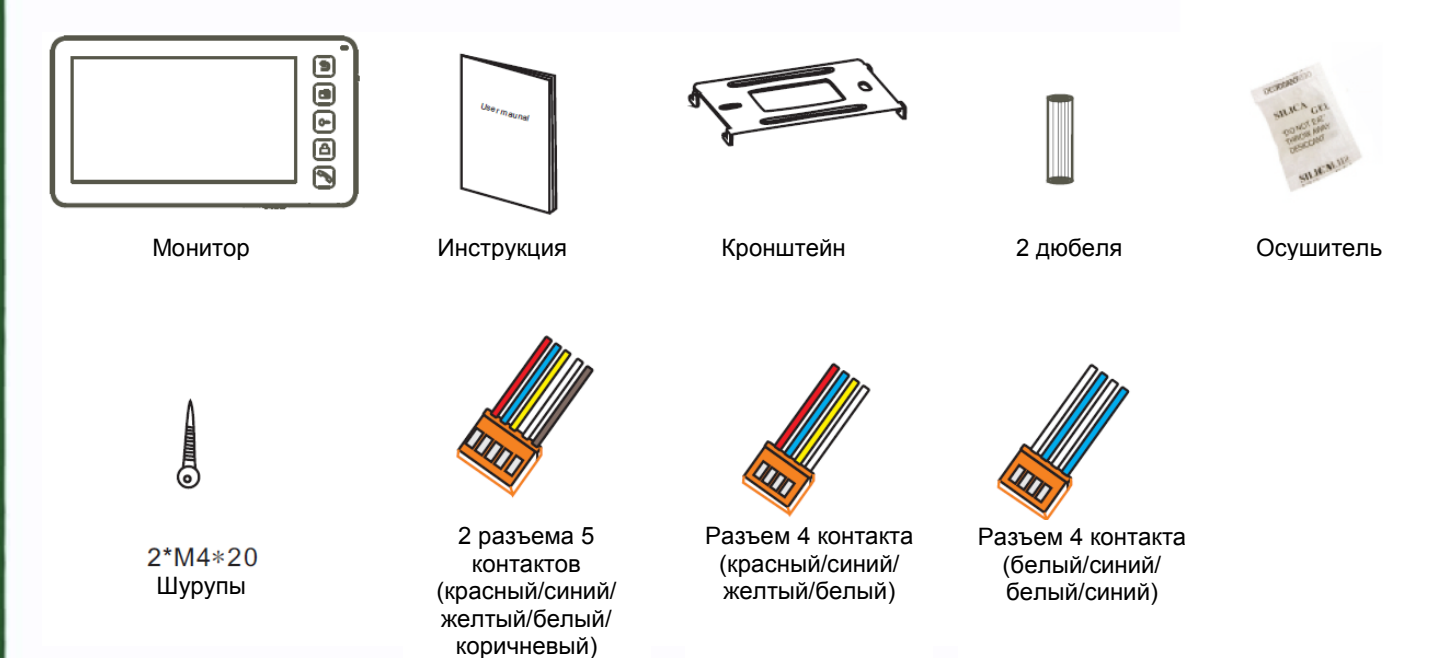

### <span id="page-6-1"></span>**Возможности подключений**

#### **1. Подключение двух вызывных панелей**

В системе может быть 1 основной монитор, 3 дополнительных монитора, 2 вызывных панели и 8 видеокамер.

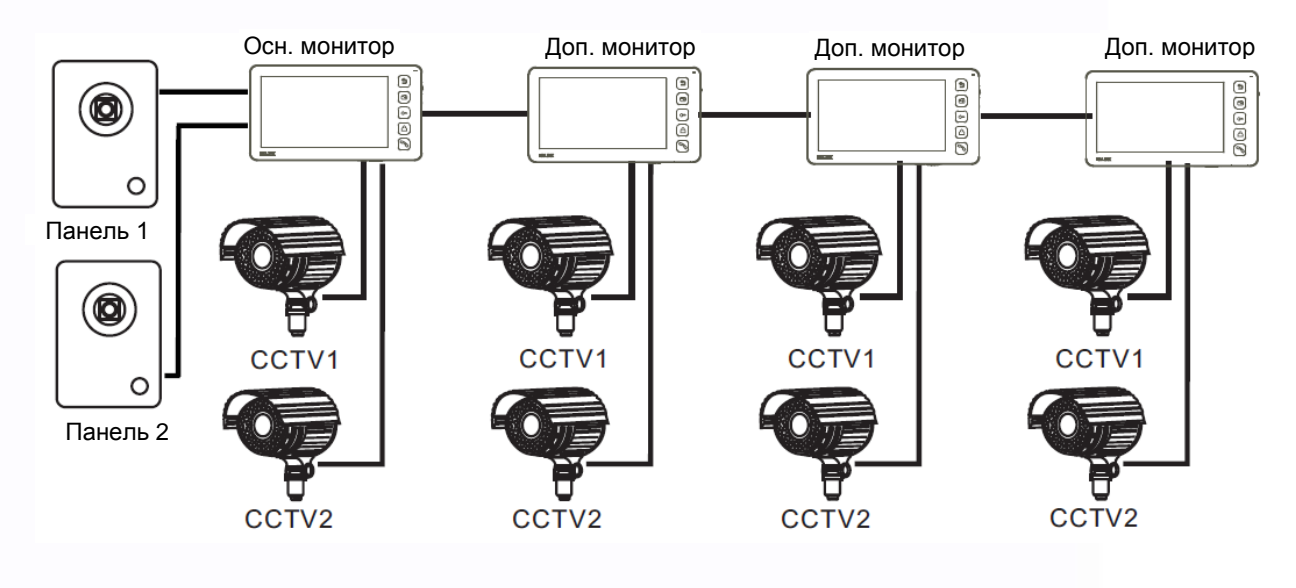

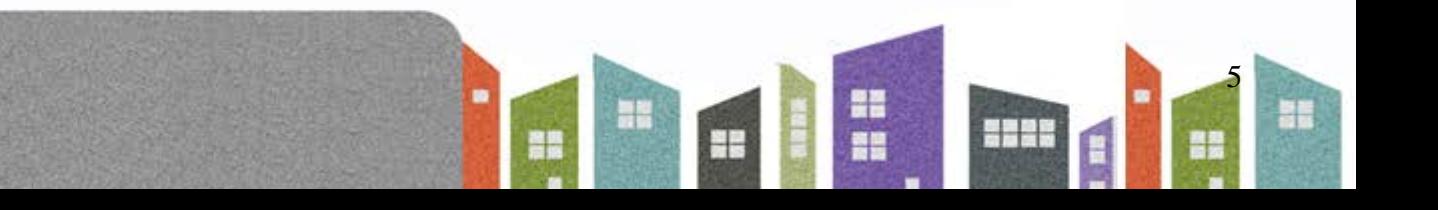

#### **2. Подключение вызывной панели и видео камеры**

В системе может быть 1 основной монитор, 3 дополнительных монитора, 1 вызывная панель и 9 видеокамер.

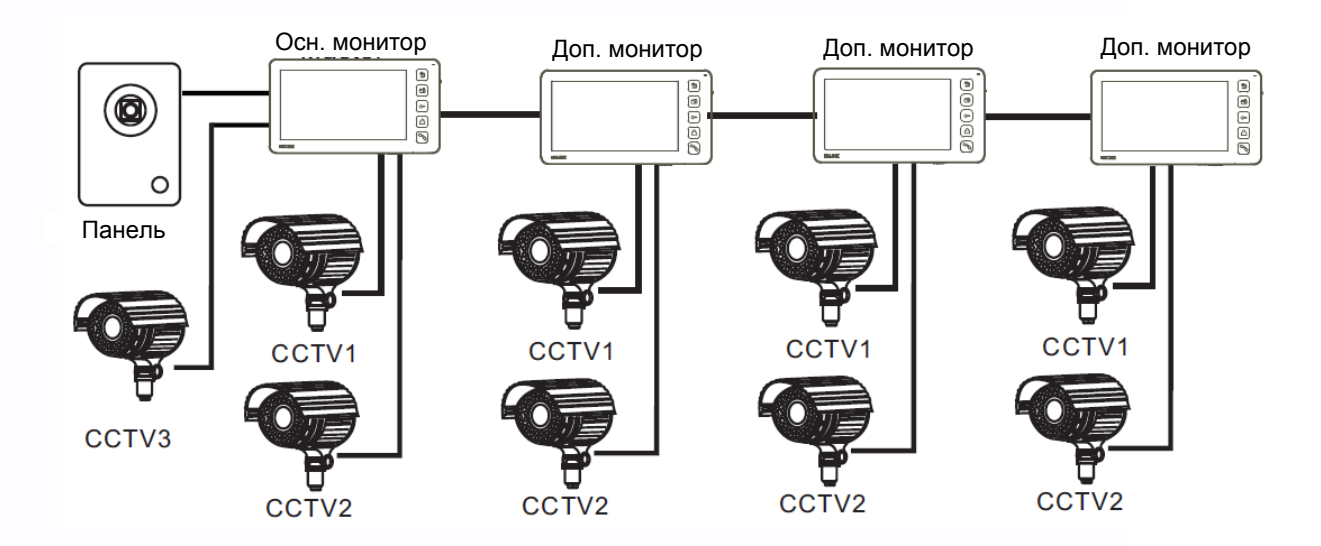

Примечание: В зависимости от конфигурации системы, см. стр. 25 для настройки порта входа.

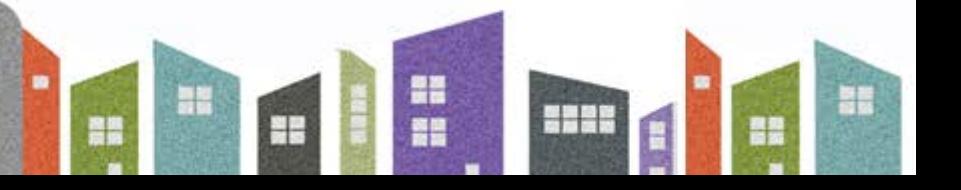

#### <span id="page-8-0"></span>**Схемы подключения**

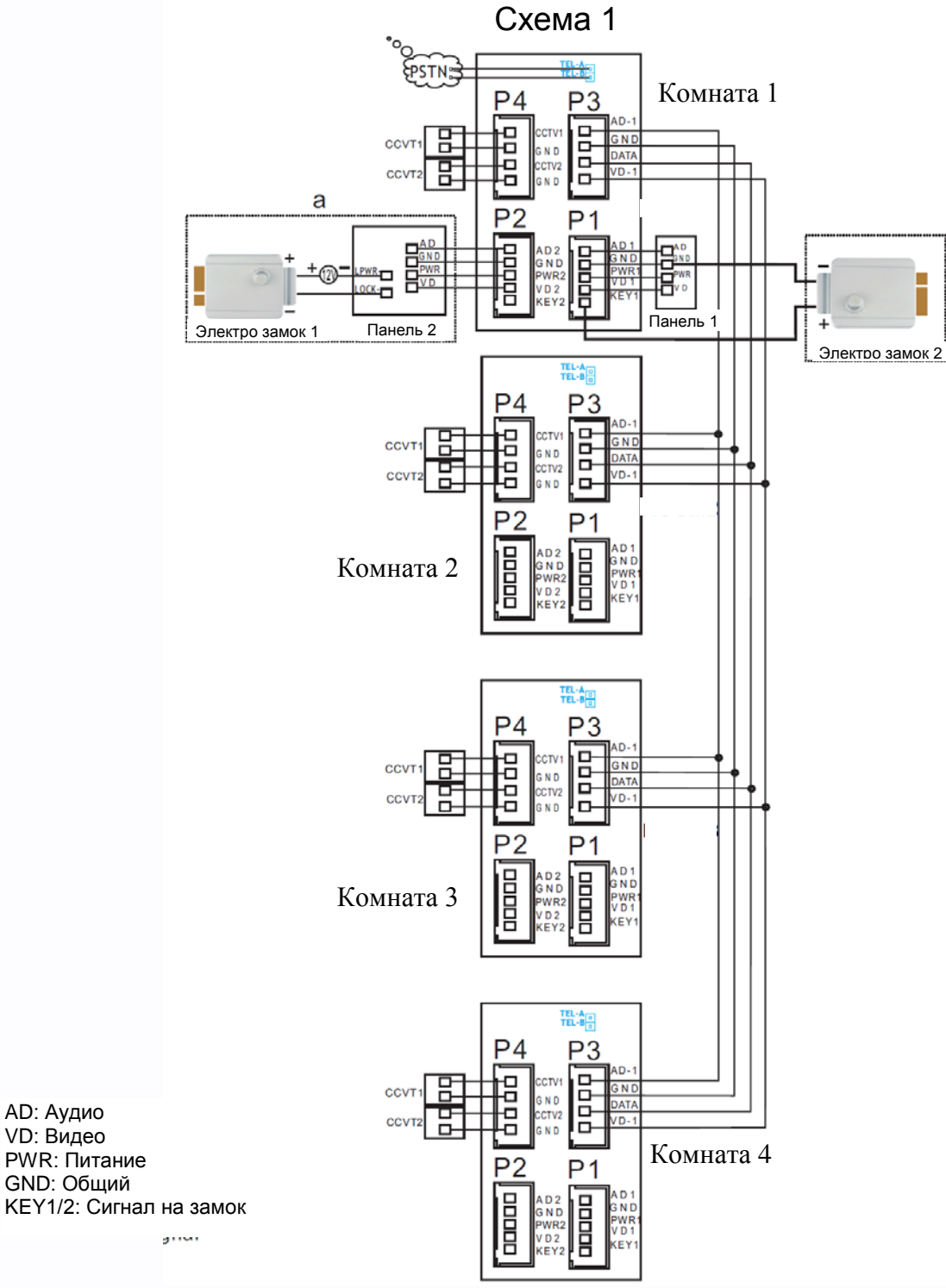

#### **Примечания**:

При подключении электрозамка к вызывной панели требуется дополнительный блок питания соответствующий току потребления замка.

Выход KEY является импульсным, т.е. при нажатии кнопки открывании замка через этот выход происходит разряд конденсатора 2200мкФх12В.

뽂

a u

4

22

7

٣

b

Разъем подключения монитора TEL-A/B имеется только на модели с подключением к телефонной линии.

콜프

ИНТЕРНЕТ-МАГАЗИН: TELECAMERA.RU

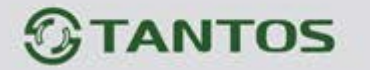

Схема 2 TEL-A ਵਿਸਾਸੇ ਵਿ  $P<sub>4</sub>$ P 3 묨 ċ  $\overline{\mathsf{G}\,\mathsf{N}}$ CCVT Ξ 0<br>0<br>0 N<sub>D</sub> DAT/  $\Box$ 官 CCVT<sub>2</sub> П Комната 1 P2 D FGN  $CCVT3$ Панель 1 **TEL: AE**  $P<sub>4</sub>$  $P<sub>3</sub>$ **CCV**  $\overline{G}N$  $M<sub>D</sub>$ **AT** α п **CCV** D Комната 2  $P<sub>2</sub>$ D **Holder Tuppe** N<sub>D</sub> WR: 職體  $P<sub>4</sub>$  $P<sub>3</sub>$ 888 **CCV** i N  $\Box$ s<br>ND  $\Box$ E CCVT: ┬ h. Комната 3  $P<sub>2</sub>$  $P<sub>1</sub>$ AD2<br>GND<br><sub>DWD</sub> n<br>Burn 目目目 **TEL-AIR**  $P<sub>4</sub>$ P3 o о CCVT ō **DATA** a<br>0  $\Box$ CCVT D, ō Комната 4  $P<sub>2</sub>$  $P<sub>1</sub>$ 目目 i<br>Fer i Ni

#### **Примечание:**

На каждом мониторе можно просматривать изображения только от видеокамер, которые подключены к нему. Если видеокамера подключена к порту Р2, основного монитора, ее можно просматривать на других мониторах.

콜프

뽂

a m

ୱ

48

5

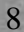

#### <span id="page-10-0"></span>**Установка**

- 1. Используйте подходящую схему подключения для выбранной системы и убедитесь в наличии соответствующих кабелей.
- 2. Определите место установки монитора:
	- Рекомендуемая высота установки монитора: 1,5 1,6 метра.
	- Рекомендуемое расстояние между монитором и вызывной панелью: не менее 350 мм
- 3. Не подключайте питание до окончания выполнения подключений.
- 4. Снимите монитор с кронштейна.
- 5. Установите кронштейн монитора на стену.
- 6. Подключите кабели, согласно приведенной ранее схеме.
- 7. Закрепите монитор на кронштейне.
- 8. Включите питание монитора, после его установки и выполнения всех подключений.

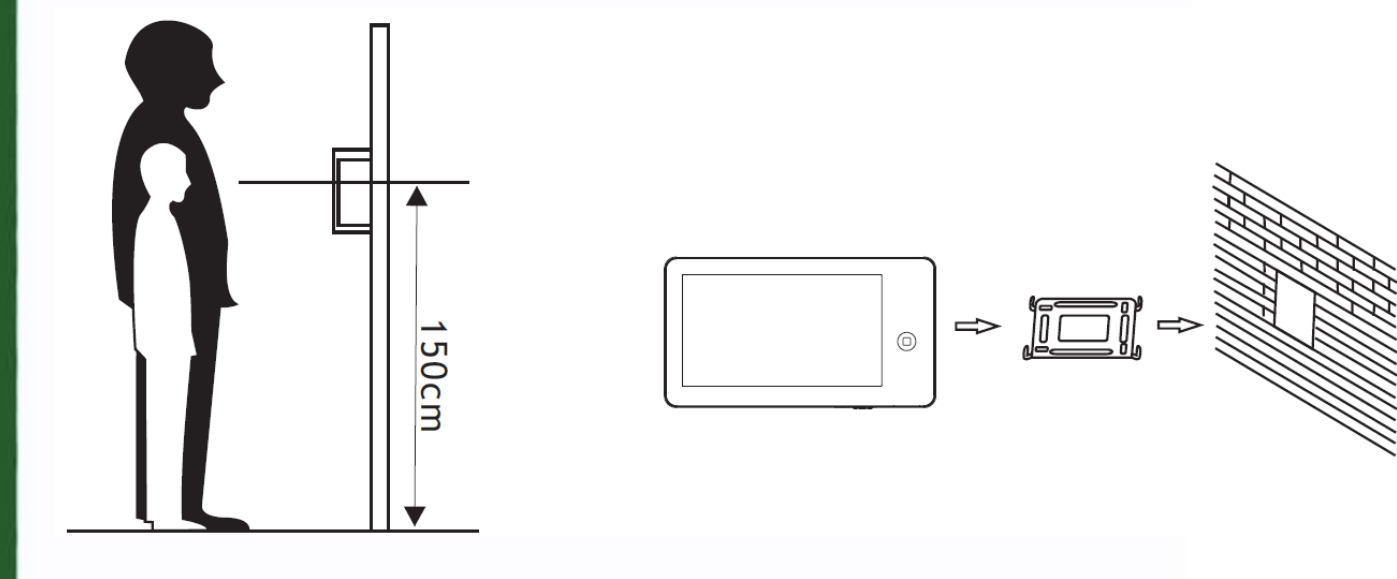

9

 $\pm$ 

a m

HH.

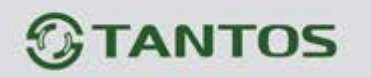

### <span id="page-11-0"></span>**Необходимые кабели**

Монитор имеет 2 варианта управления электро замком: управление сигналом от вызывной панели и управление сигналом от монитора (экран кабеля следует заземлить).

- Если используется управление сигналом от вызывной панели, требования к кабелям следующие:
	- Расстояние между монитором и вызывной панелью менее 30 метров экранированный кабель 4 х 0,5 кв.мм

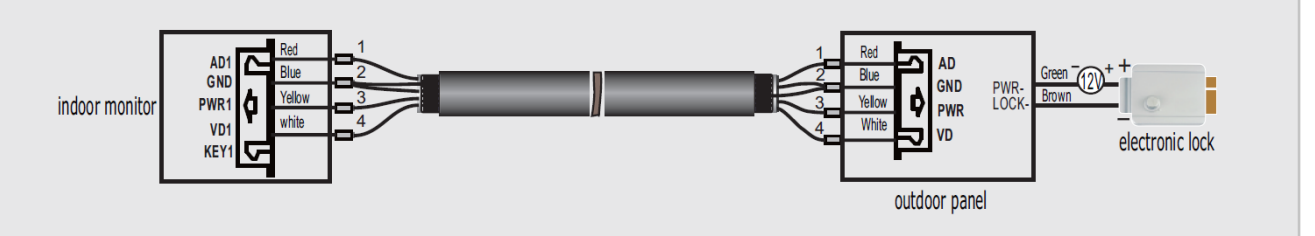

• Расстояние между монитором и вызывной панелью более 30 метров – коаксиальный кабель РК-75-3 для видео и экранированный кабель 2 х 0,5 кв.мм или комбинированный кабель РК-75-3 + 2 х 0,5 кв.мм (рекомендуется).

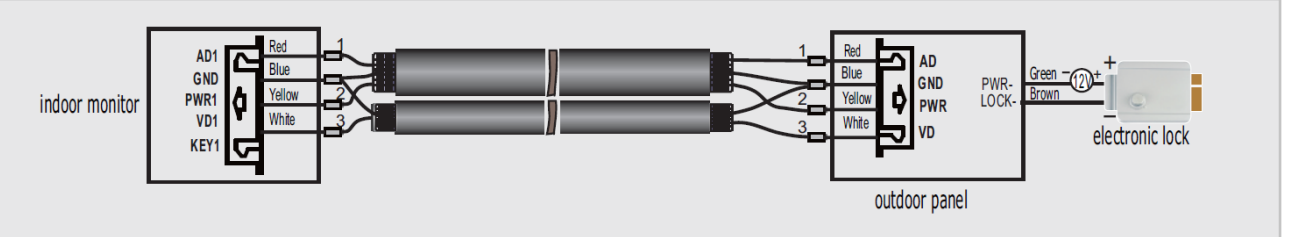

Если используется управление сигналом от монитора, требования к кабелям следующие:

• Расстояние между монитором и вызывной панелью менее 30 метров – экранированный кабель 6 х 0,5 кв.мм

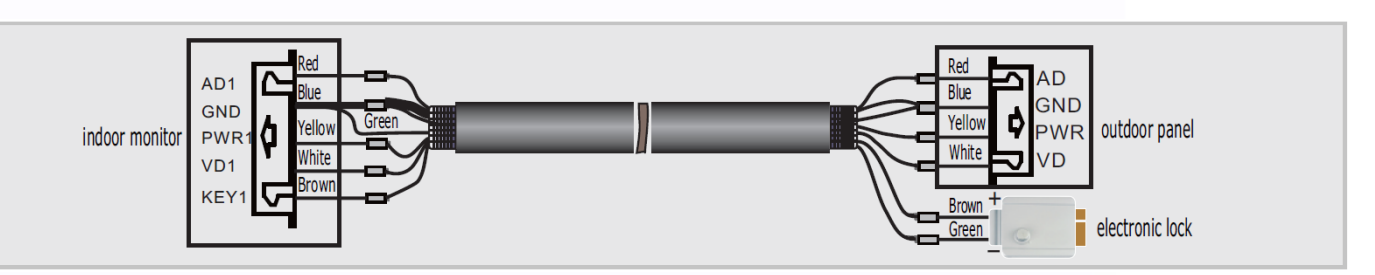

• Расстояние между монитором и вызывной панелью более 30 метров – комбинированный кабель РК-75-3 + 4\*0,5 кв.мм (рекомендуется).

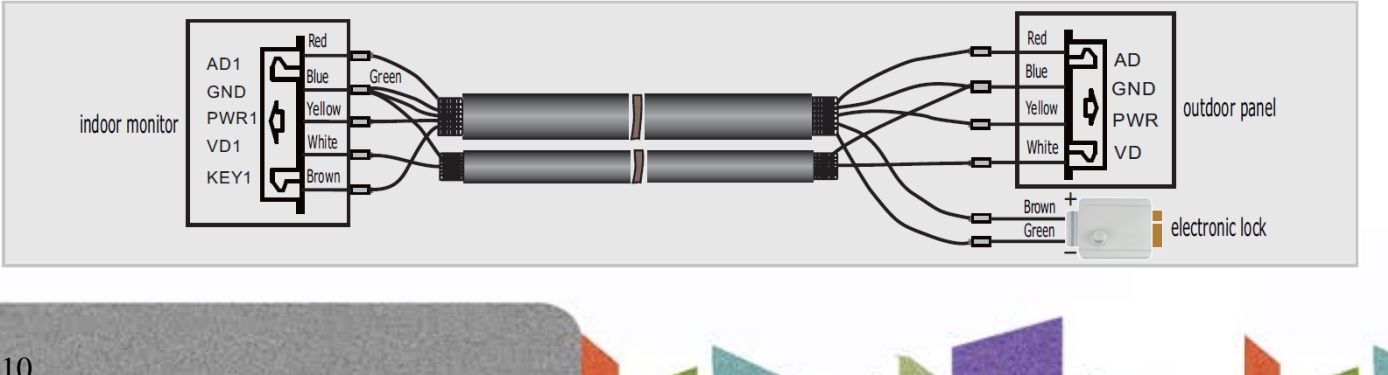

ᢪ

sш

### <span id="page-12-0"></span>**Ответ на входящий вызов**

Когда посетитель нажимает кнопку вызова на панели, все мониторы в доме одновременно выдают сигнал вызова, на экране отображается «ВХОДЯЩИЙ ВЫЗОВ».

Нажмите кнопку для разговора с посетителем (время разговора 60 секунд). Если вы

хотите открыть замок двери посетителю, нажмите кнопку  $\boxed{\bullet}$ , на экране отобразится «ОТКРЫТ ЗАМОК ПАНЕЛИ N».

- 1. При наличии другого вызова, полученного в ходе разговора, отображается «ПОСЕТИТЕЛЬ У ПАНЕЛИ N», нажмите кнопку **для переключения на другую** панель.
- 2. Вы можете переслать вызов на другие мониторы в системе, во время разговора с посетителем. Если нужно передать вызов на другой монитор, нажмите значок для пересылки вызова. Отобразится сообщение «ПЕРЕАДРЕСАЦИЯ»

### <span id="page-12-1"></span>**Настройка громкости разговора, яркости, контраста, цвета и размера (4:3 или 16:9)**

В режиме разговора или интеркома, поверните джойстик вверх или вниз для входа в режим настройки громкости и установите желаемую громкость.

Если экран включен, поверните джойстик вверх или вниз для входа в режим настройки изображения. Нажатие на джойстик позволяет переключаться между настройками яркости, контрастности, цветности или размера изображения, поворотом джойстика меняйте значения параметра.

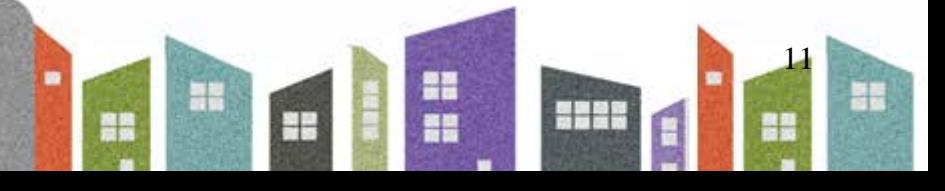

#### <span id="page-13-0"></span>**Просмотр видео от панелей и камер**

В режиме ожидания, нажмите кнопку для просмотра изображений от подключенных панелей и камер, нажмите кнопку **содим снова для переключения на следующий канал**. При просмотре видео с панели, вы можете нажать кнопку **для разговора с посетителем и** нажать кнопку **для открывания замка двери.** 

#### <span id="page-13-1"></span>**Функция «Не беспокоить»**

Если вы хотите отключить сигнал вызова на мониторе, нажмите вверх джойстик на 2 секунды в режиме ожидания. На экране отобразится «РЕЖИМ «НЕ БЕСПОКОИТЬ» ⊠», индикатор режима будет мигать, показывая, что режим «не беспокоить» включен. Если вы хотите выключить этот режим, действуйте так же, на экране отобразится «РЕЖИМ «НЕ БЕСПОКОИТЬ» Х». Индикатор будет просто включен, показывая, что режим «не беспокоить» выключен. Также, вы можете использовать меню системных настроек, чтобы включать или выключать этот режим.

Примечание: если режим «не беспокоить» включен, сигнал вызова на мониторе не выдается, экран при этом включается.

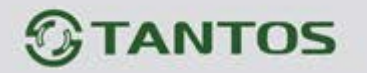

**Если у вас установлено более одного монитора (до 4), вы можете использовать следующие функции и команды.**

### <span id="page-14-0"></span>**Внутренний вызов на мониторы**

Если вы делаете вызов на все мониторы, нажмите кнопку **В** в режиме ожидания. Если у вас более 2-х мониторов, вы можете выбрать номер монитора для вызова, нажимая джойстик вверх или вниз. Нажмите кнопку для подтверждения вызова.

#### <span id="page-14-1"></span>**Функция общего вызова**

Эта функция позволяет вам передать информацию на все мониторы в доме. Для выполнения общего вызова, нажмите и удерживайте 2 секунды кнопку  $\Box$ , на экране отобразится «ГРОМКАЯ СВЯЗЬ», мониторы в других комнатах отобразят «ГРОМКАЯ СВЯЗЬ ВКЛЮЧЕНА». Вы можете передать голосовое сообщение на все мониторы. Нажмите кнопку **для отключения общего вызова.** 

#### <span id="page-14-2"></span>**Прослушивание мониторов**

В режиме ожидания, нажмите и удерживайте 2 секунды кнопку **[44]** для включения режима прослушивания другого монитора. Если у вас более 2-х мониторов, вы можете выбрать номер монитора для вызова, нажимая джойстик вверх или вниз. Нажмите кнопку

**Fö** для подтверждения. На дисплее вашего монитора отобразится «ПРОСЛУШИВАНИЕ». Время прослушивания других мониторов не более 8 часов.

13

Примечание: Нужно включить функцию «РЕЖИМ «ПРОСЛУШИВАНИЯ» в системных настройках для прослушиваемого монитора. Если вы хотите запретить прослушивание конкретного монитора с других мониторов, выключите на нем функцию «РЕЖИМ «ПРОСЛУШИВАНИЯ».

### <span id="page-15-0"></span>**Фотографирование**

- 1. Автоматическое фотографирование: для функции «Количество автоматических снимков» в системных настройках должно быть установлено значение 1, 2 или 3. Монитор может автоматически делать и сохранять фотографии, по нажатию кнопки вызова на панели.
- 2. Ручное фотографирование: в режиме разговора или просмотра, нажмите значок <u>co</u> для ручного фотографирования перед ответом на вызов. На экране отобразится сообщение «ИЗОБРАЖЕНИЕ СОХРАНЕНО».

### <span id="page-15-1"></span>**Функция DVR**

Функция автоматического DVR: включите «ФУНКЦИЯ DVR» в системных настройках -> «НАСТРОЙКА DVR». Автоматически записывается видео от одной выбранной панели или видеокамеры в заданном промежутке времени.

Примечание:

- 1. Если задано значение для «ЧУВСТВИТЕЛЬНОСТЬ ДЕТЕКТОРА ДВИЖЕНИЯ» «НИЗКАЯ/НОРМАЛЬНАЯ/ВЫСОКАЯ», монитор будет вести запись по обнаружению движения 2-х минутными роликами. При этом, если были записаны подряд пять 2-х минутных роликов и движение не прекратилось (пауза между обнаружением движения менее 20 сек), будет записан 10-ти минутный ролик. Если после этого в течение 20 секунд не было обнаружения движения, следующий ролик будет опять 2-х минутный.
- 2. Звук не записывается в режиме DVR
- 3. Функция DVR не будет работать, если объем micro SD карты менее 2 ГБ. Для micro SD карт 2 ГБ, запись может вестись только со скоростью 1 кадр в секунду, при разрешении 320х240. Для выбора других параметров смотри таблицы на стр. 28

4. Чтобы функция DVR работала с максимальными параметрами, используйте micro SD карты с емкостью не менее 8 Гб.

**Важно!** Не используйте карты ниже Class 4. Рекомендуется использовать micro SD не ниже Class 6 (в версиях некоторых производителей х166 (180)).

5. Если время начала и конца заданы одинаковыми, функция DVR будет активна 24 часа (всегда).

### <span id="page-16-0"></span>**Запись видео вручную**

В режиме разговора или просмотра, нажмите значок **для записи 2 минут видео** вручную. Нажмите значок **вручную. Нажмите значок веще раз для остановки записи.** 

#### <span id="page-16-1"></span>**Автоответчик**

Эта функция позволяет посетителю оставить видео сообщение, если никого нет дома. Для включения этой функции вы должны включить функцию «АВТООТВЕТ» в системных настройках, перед уходом из дома. Когда посетитель нажимает кнопку вызова на панели, и никто не отвечает до окончания сигнала вызова, посетитель услышит сообщение «Hello, no one is at home at this moment, please leave a message after the tone» из панели и у него будет 20 секунд, чтобы оставить сообщение для вас.

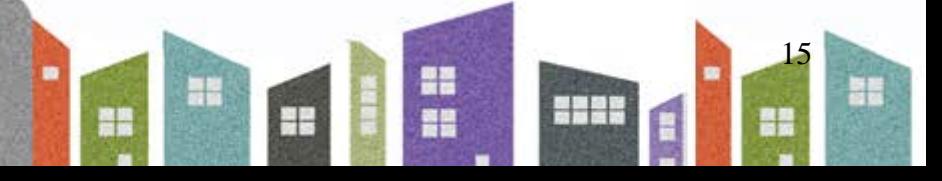

#### <span id="page-17-0"></span>**Сообщение для домочадцев**

Вы можете записать аудио сообщение для членов вашей семьи. В режиме ожидания,

нажмите джойстик для входа в меню, выберите джойстиком значек и нажмите кнопку

для входа в режим записи сообщения, как показано на рисунке 1.

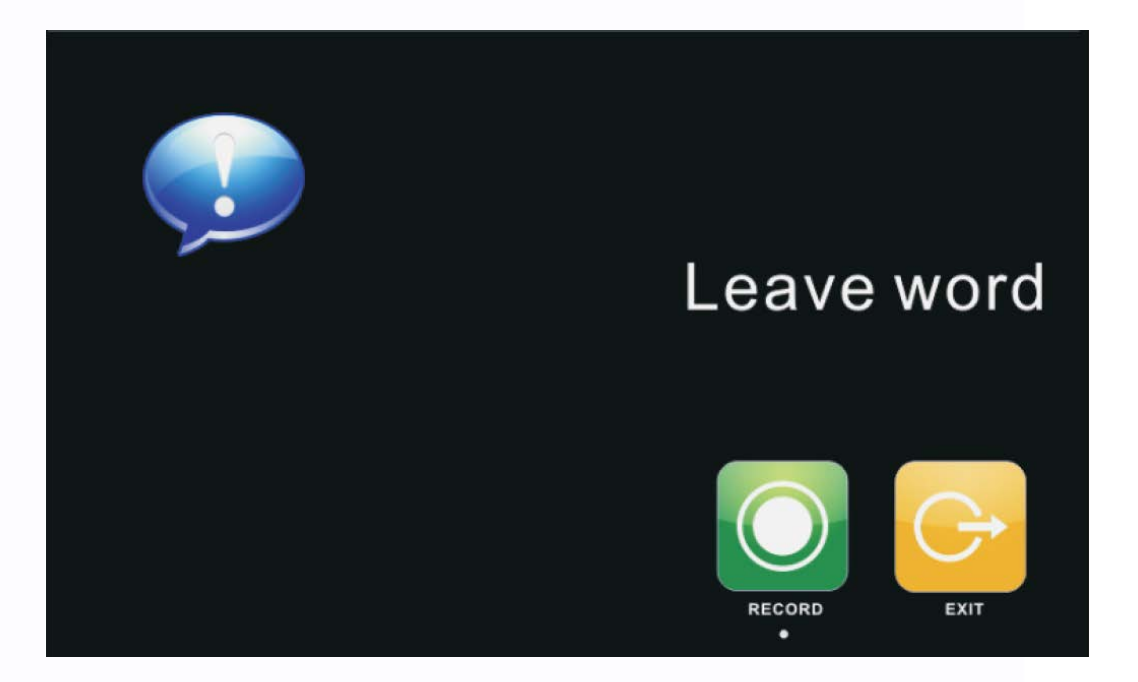

Нажмите «ЗАПИСЬ» для начала записи. По окончании сообщения, нажмите еще раз для окончания записи. Если ваше сообщение записано успешно, нажмите «ВЫХОД» для выхода из меню записи.

#### <span id="page-17-1"></span>**Изменение сообщения автоответчика**

Если функции «АВТООТВЕТЧИК» или «ОТВЕТ ВРУЧНУЮ» включены и никто не отвечает в течение времени вызова, посетитель слышит голосовое сообщение «Hello, no one is at home at this moment, please leave a message after the tone». Если пользователь хочет изменить это сообщение («СООБЩЕНИЕ НАЧАЛА ЗАПИСИ»), на свое сообщение, он должен проделать следующее:

ИНТЕРНЕТ-МАГАЗИН: TELECAMERA.RU

# **ANTOS**

Перейдите в меню и запишите одно сообщение, выйдите из этого меню и перейдите

в меню **. Выберите аудио файл, который вы хотите сделать сообщением начала** записи и нажмите и удерживайте 2 секунды джойстик вниз для вызова меню «НАСТРОЙКА СООБЩЕНИЯ АВТООТВЕТЧИКА»

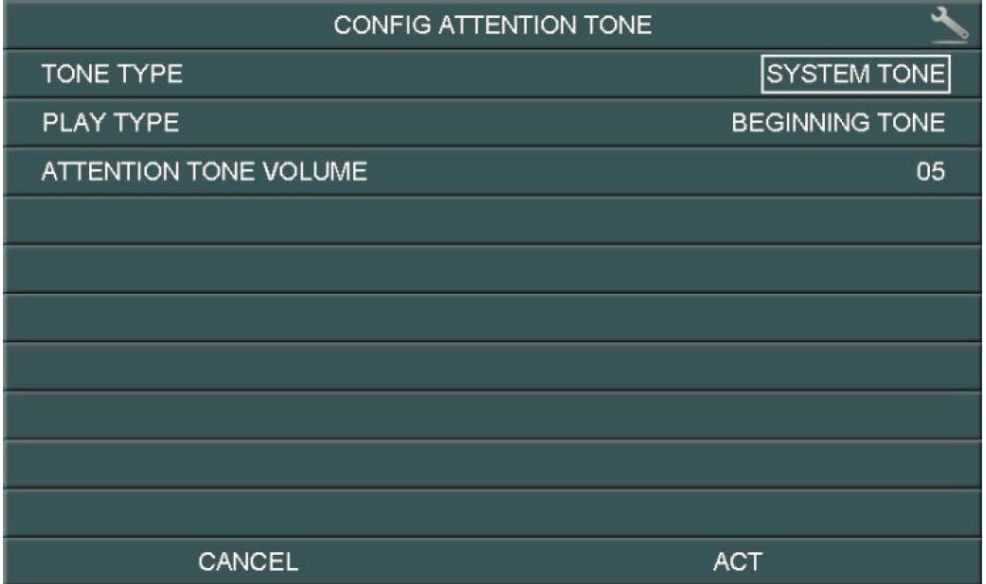

Нажмите значок «ВОСПРОИЗВОДИТЬ» для выбора значения «ЗАПИСАННОЕ». Нажмите «ТИП СООБЩЕНИЯ» для выбора значения «СООБЩЕНИЕ НАЧАЛА ЗАПИСИ». Вы можете, также, выбрать громкость сообщения. Когда вы закончите настройки, нажмите «ПРИМЕНИТЬ» для подтверждения. Аналогичные операции можно проводить для «СООБЩЕНИЯ ОКОНЧАНИЯ ЗАПИСИ».

#### <span id="page-18-0"></span>**Будильник и календарь**

Нажмите кнопку **для входа в меню, выберите , выберите пункт «УСТАНОВКА** БУДИЛЬНИКА».

Задайте время, сигнал будет выдаваться каждые 50 секунд, пока вы не выключите его нажатием кнопки .

17

#### <span id="page-19-0"></span>**Просмотр фото, видео, DVR и файлов мультимедиа**

1. В режиме ожидания, нажмите кнопку для входа в меню. Если есть не просмотренные файлы, их количество будет показано в правом углу значка, красным цветом. Нажимайте джойстик вверх или вниз для выбора нужного значка. Нажмите кнопку **для входа в меню просмотра.** 

Примечание: Все имена файлов содержат дату и время создания, например: 2012-02-01 11:30:20 означает, что файл создан в 11:30:20, 1 февраля 2012.

- 2. Вы можете управлять файлами следующими действиями:
	- **Настройка громкости при воспроизведении аудио и видео файлов**: нажимайте джойстик вверх или вниз и удерживайте 2 секунды, это позволяет настраивать громкость звука.
	- **Пауза и ускоренное/замедленное воспроизведение видео и DVR файлов**: нажатие джойстика вниз включает режим паузы. Следующее нажатие джойтика вниз понижает скорость воспроизведения до 1-32 раз. Нажатие джойстика вверх повышает скорость воспроизведения в 1-32 раза. Нажатие кнопки **DO** останавливает воспроизведение.

Примечание: Если SD карта не вставлена, вы можете просматривать фото из встроенной памяти, если SD карта вставлена, вы можете просматривать фото с SD карты.

#### <span id="page-20-0"></span>**Удаление файла или папки**

В режиме ожидания, нажмите кнопку для входа в меню, нажимайте джойстик вверх или вниз для выбора нужного значка. Если вы хотите удалить файл или папку, вы можете выбрать файл или папку из списка, нажать и удержать 2 секунды джойстик для входа в окно подтверждения, как показано на рисунке 3..

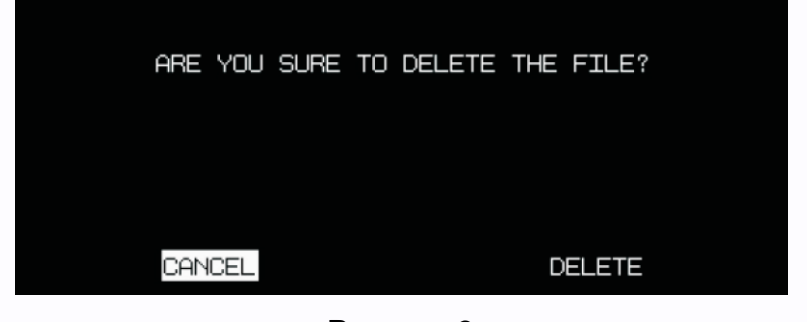

Рисунок 3

Выберите «СТЕРЕТЬ» и нажмите для удаления выделенного файла или папки.

Примечание: те же действия нужны для удаления фото, аудио и DVR файлов.

### <span id="page-20-1"></span>**Переадресация вызова на телефон (только для мониторов с телефонным модулем)**

- 1. Перейдите в системные настройки **и установите для поля «РЕЖИМ ОТВЕТА»** значение «ПЕРЕАДРЕСАЦИЯ» (только для основного монитора). Затем, войдите в «НАСТРОЙКА ТЕЛЕФОНА» и введите номер телефона, на который будет переадресовываться вызов. Если нужно добавить паузу во время набора, введите символ «Р», означающий 1 секунду паузы во время набора. Если нужна более длинная пауза, добавляйте несколько символов «Р».
- 2. Если нет ответа в течение «ВРЕМЯ ЗВОНКА», вызов пересылается на заданный номер телефона. На дисплее монитора появится сообщение «ПЕРЕАДРЕСАЦИЯ», во время пересылки.
- 3. После ответа на вызов, пользователь услышит сигнал вызова с панели.
	- Наберите ## на телефоне для разговора с посетителем. Время разговора не более 60 секунд.

19

- Наберите \*\* на телефоне для сброса вызова.
- Наберите 00 на телефоне, чтобы открыть замок двери.

**Внимание:** подключаемая телефонная линия должна поддерживать тональный (DTMF) набор и передачу DTMF команд в режиме разговора.

#### <span id="page-21-0"></span>**Установка MP 3 мелодии для сигнала вызова или будильника**

- 1. Скопируйте на microSD карту файлы и папки из монитора (Настройка -> Копировать файлы на SD карту -> Копировать)
- 2. Выключите монитор
- 3. Вытащите microSD карту из монитора и вставьте ее в кардридер компьютера
- 4. Откройте содержимое съемного диска являющегося вашей microSD картой.
- 5. Откройте папку RingTones, Вы увидите вложенные папки: Door1, Door2, Intercom, AlarmClock
- 6. Скопируйте в эти папки Ваши любимые мелодии (по одной в каждую) соответственно:
	- в папку Door1 для вызывной панели №1
	- в папку Door2 для вызывной панели №2
	- в папку AlarmClock для будильника
- 7. Вставьте microSD карту в монитор
- 8. Включите монитор

**Примечание:** наличие MP3 файла в папке отменяет установку мелодии в системных настройках, т.е. мелодия MP3 является приоритетной.

20

T

# $<sup>6</sup>$ TANTOS</sup>

#### <span id="page-22-0"></span>**Системное меню**

В режиме ожидания, нажмите кнопку **для входа в меню, показанное на рисунке 4**.

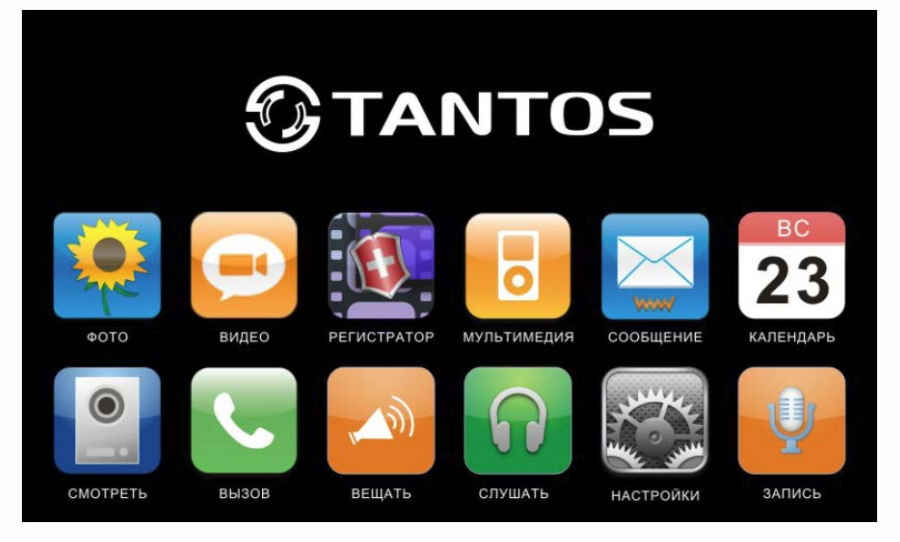

Рисунок 4

#### **Меню мультимедиа**

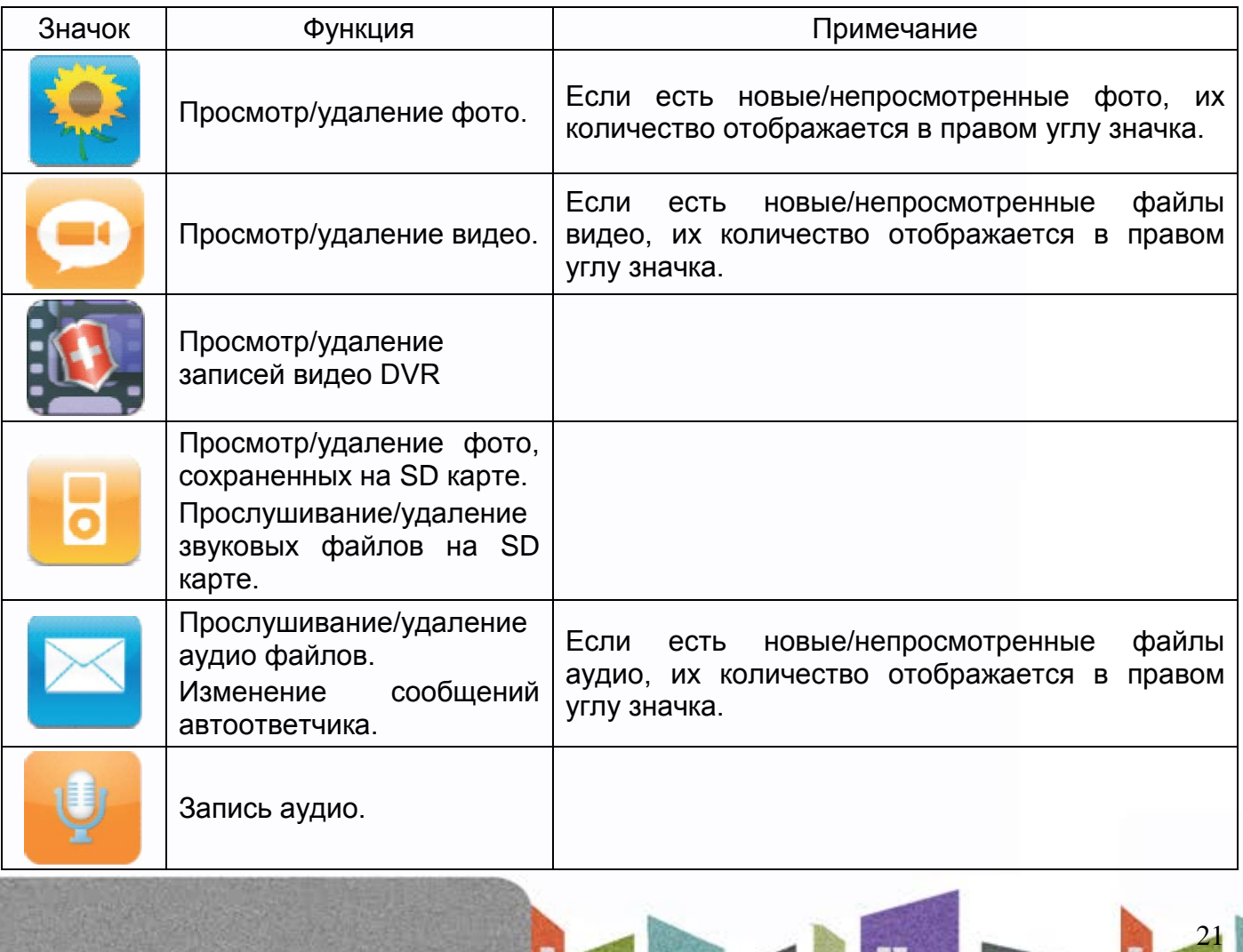

黒馬

 $++$ 

a p

#### **Значки меню**

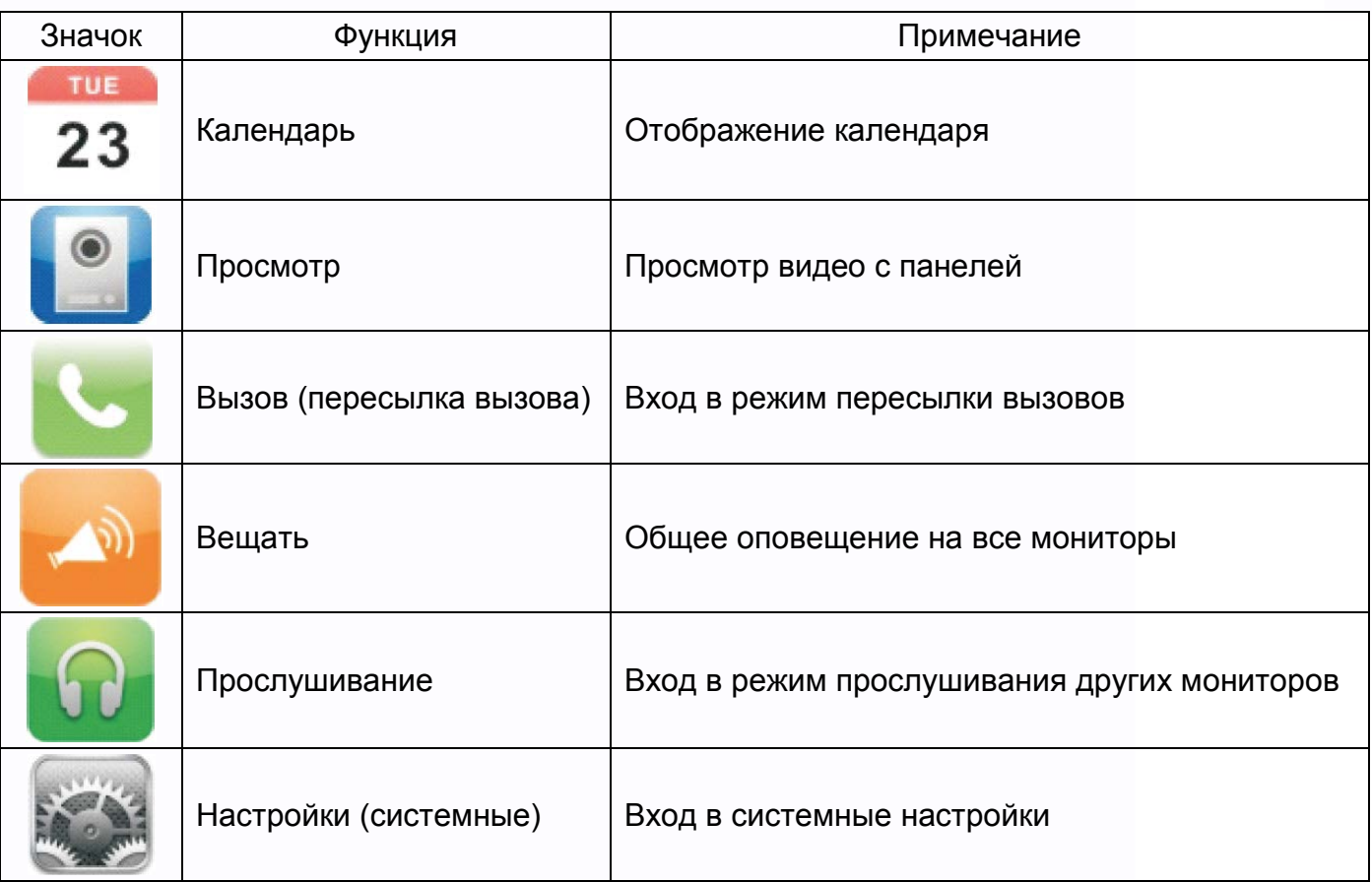

### <span id="page-23-0"></span>**Системные настройки**

После входа в меню, нажмите значок для входа в системные настройки

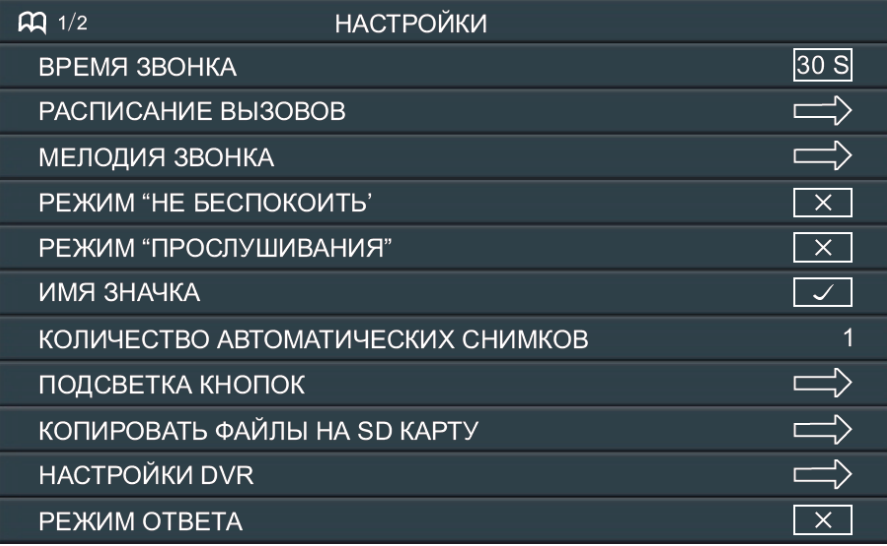

÷

음품

H

m<br>M

**SHAR** 

불길

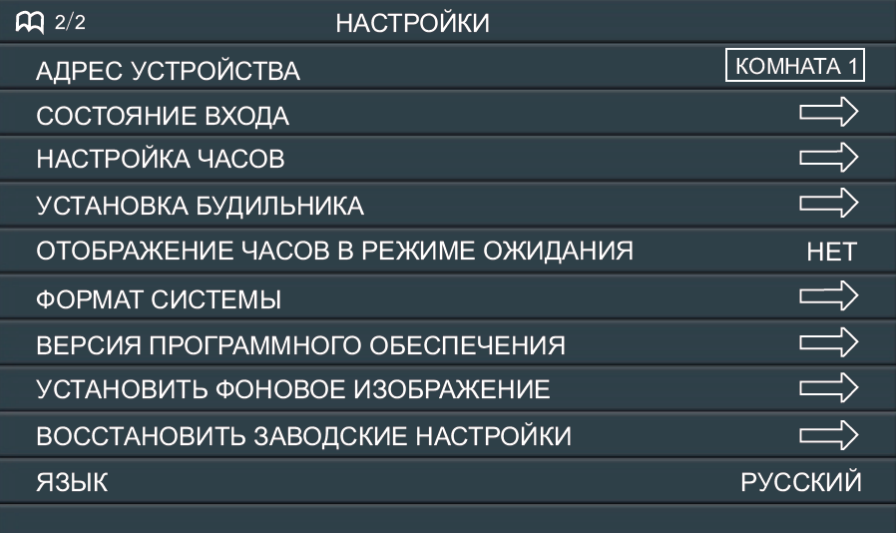

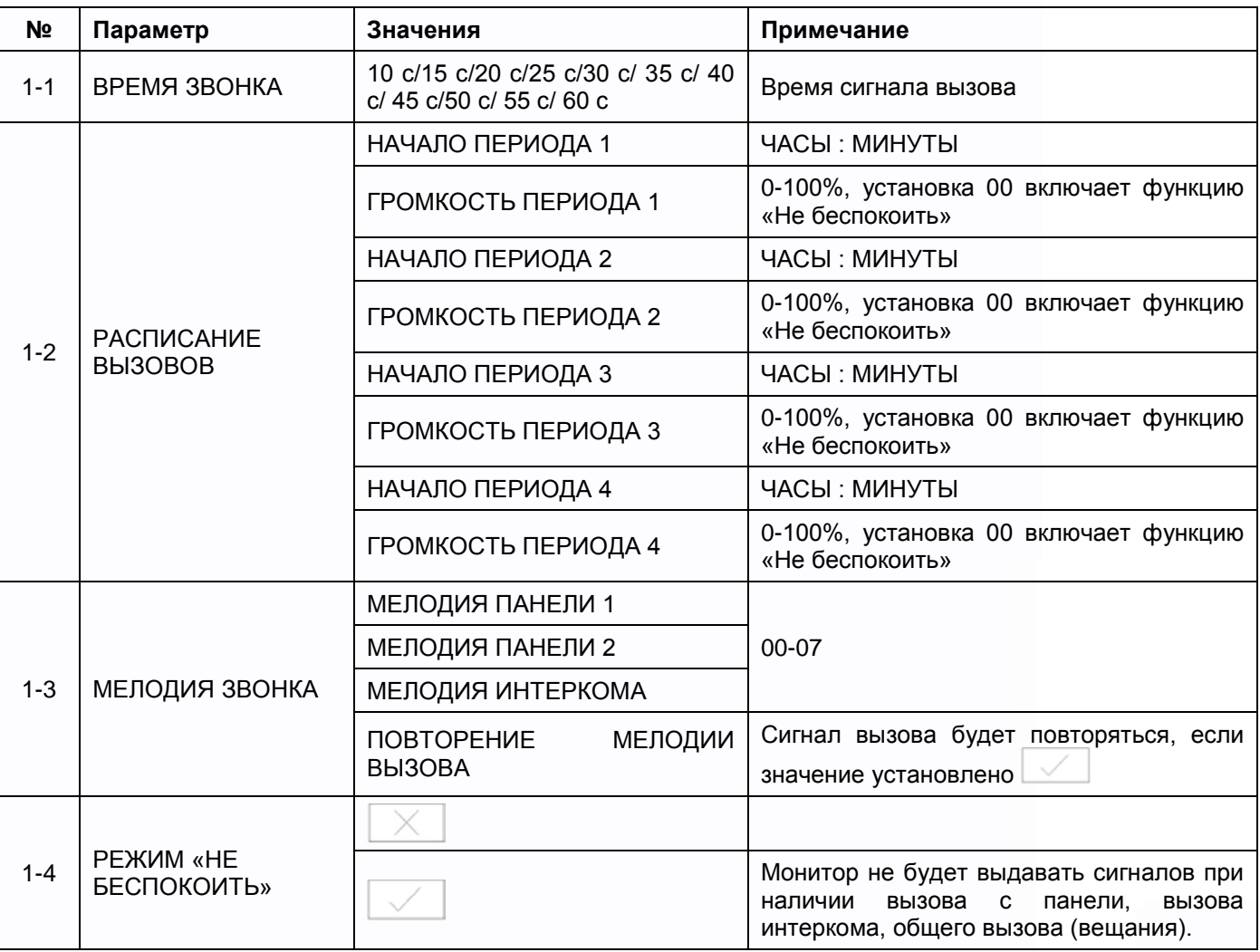

H

H

m

23

鸓

1122

Ē

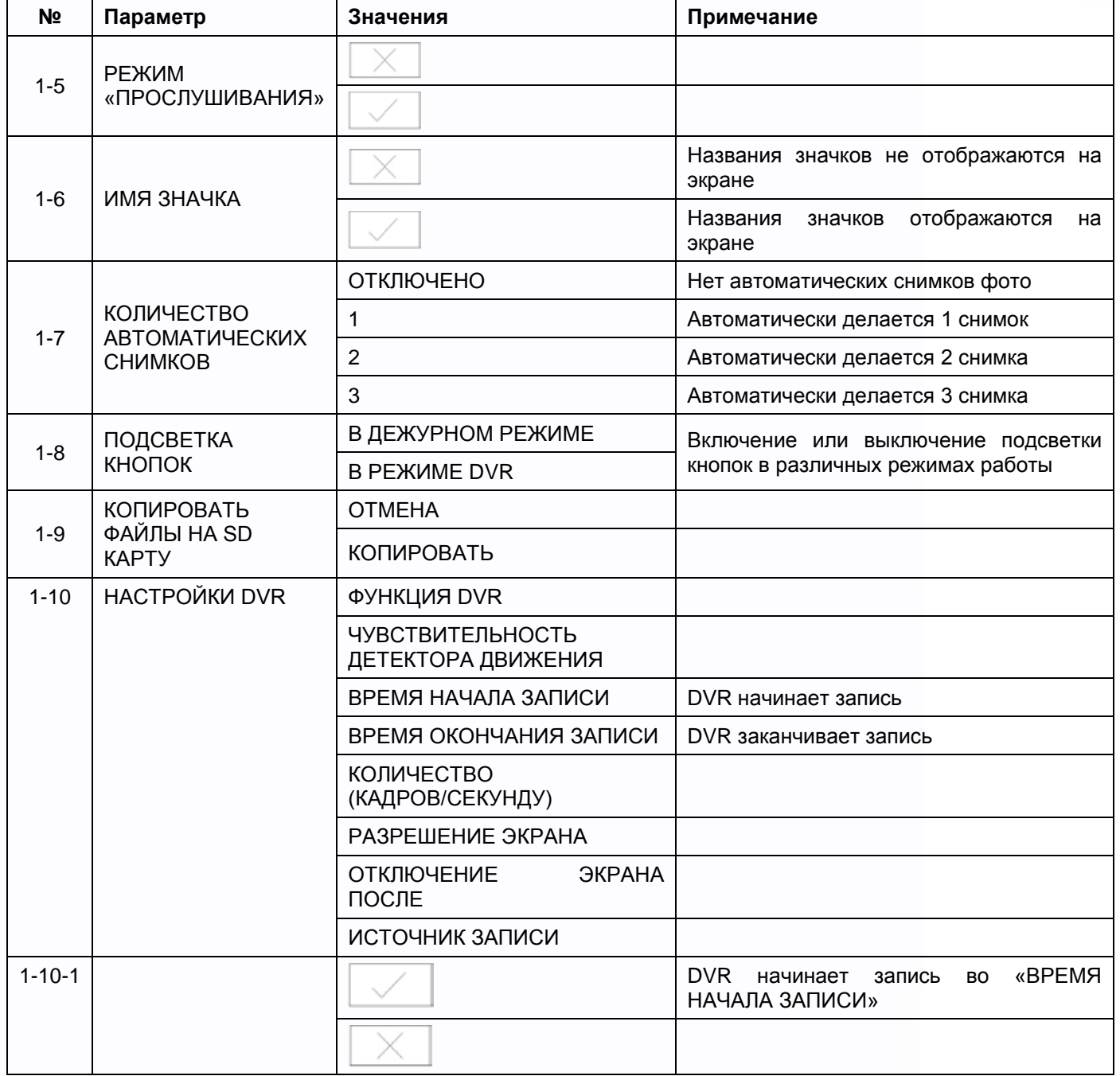

1122

H

ae<br>B

HH

HH.

H

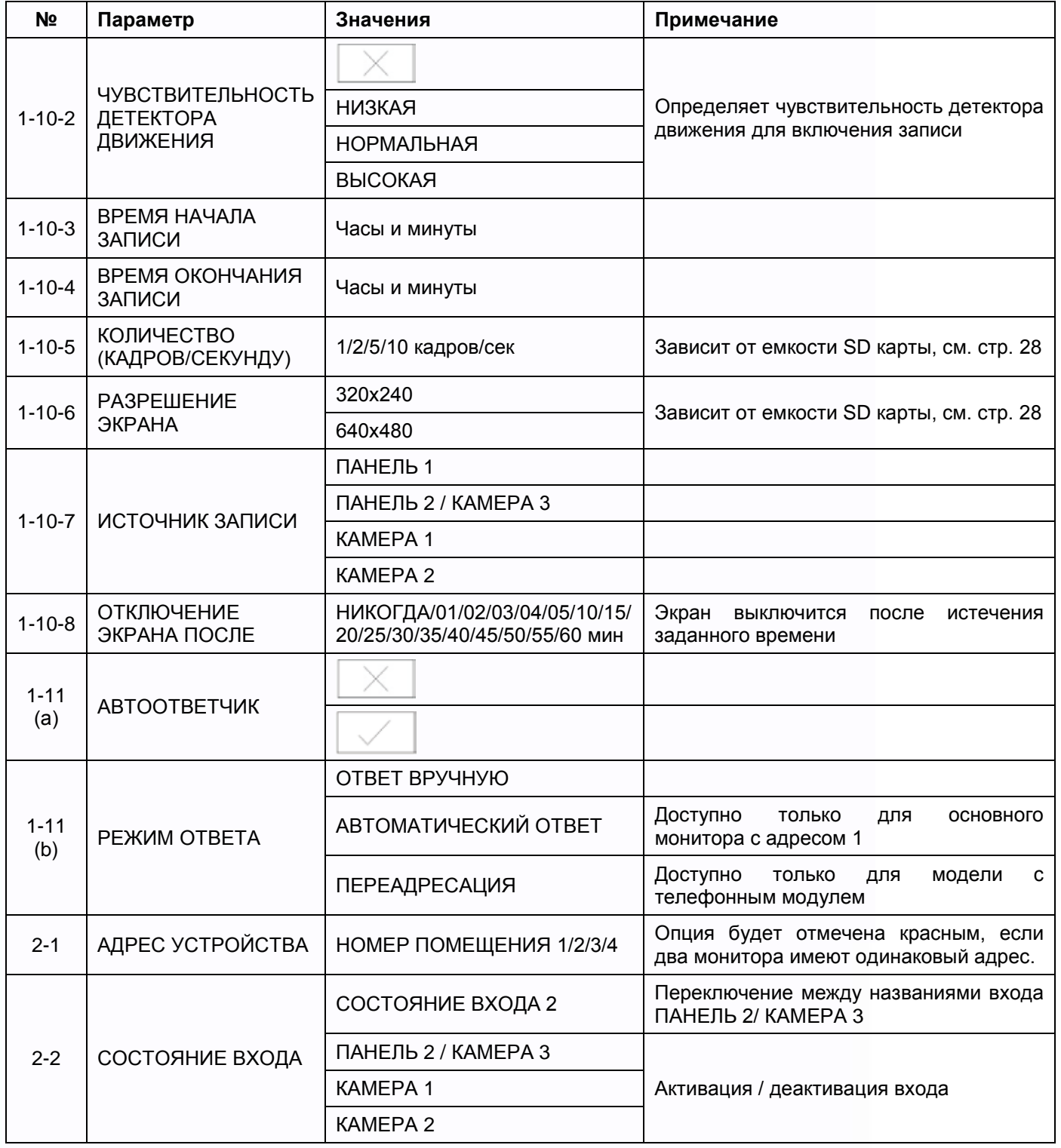

25

H.

2222

 $\blacksquare$ 

H

m

H

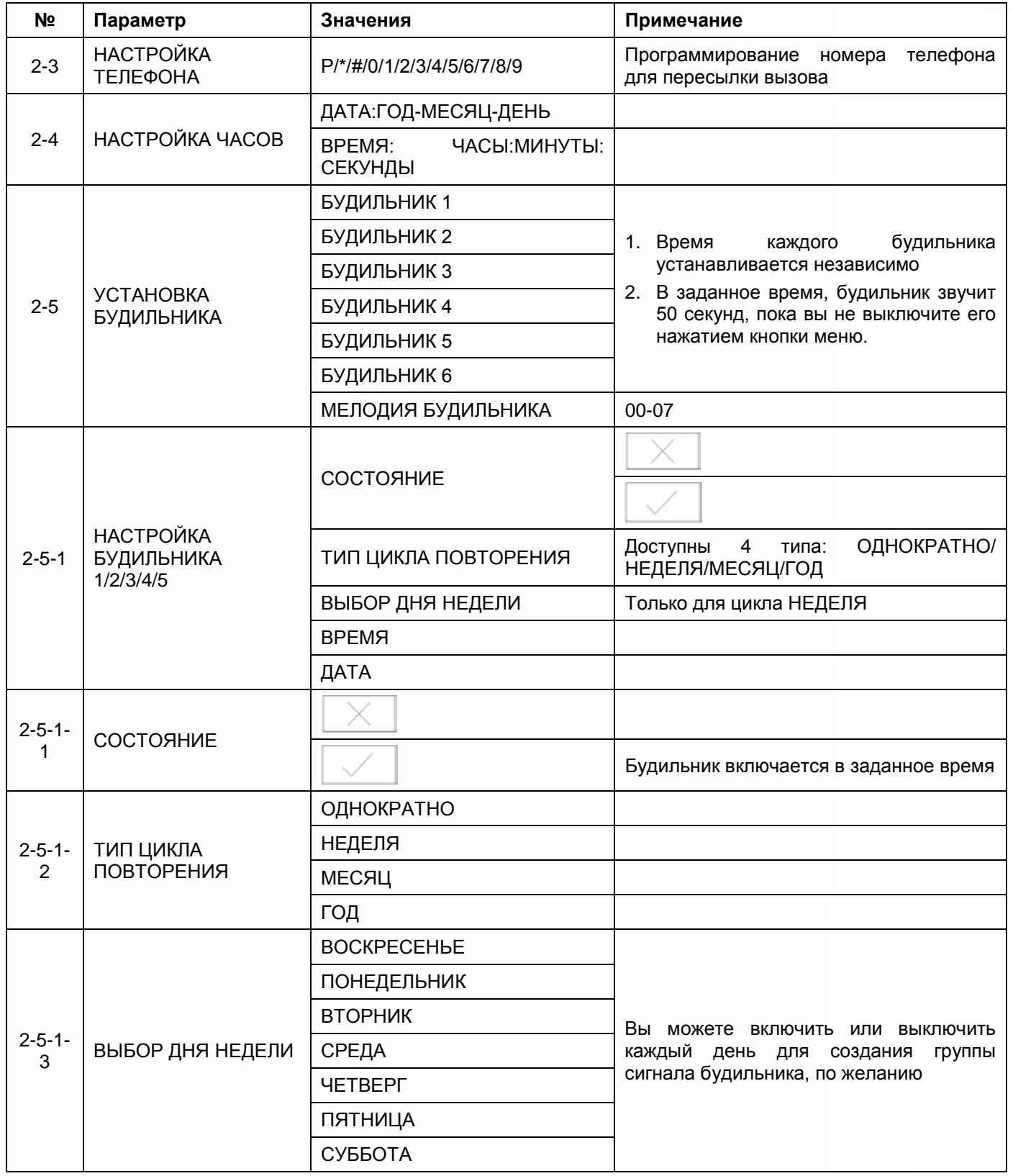

###

H

H.

H

HH.

x

# $<sup>5</sup>$ TANTOS</sup>

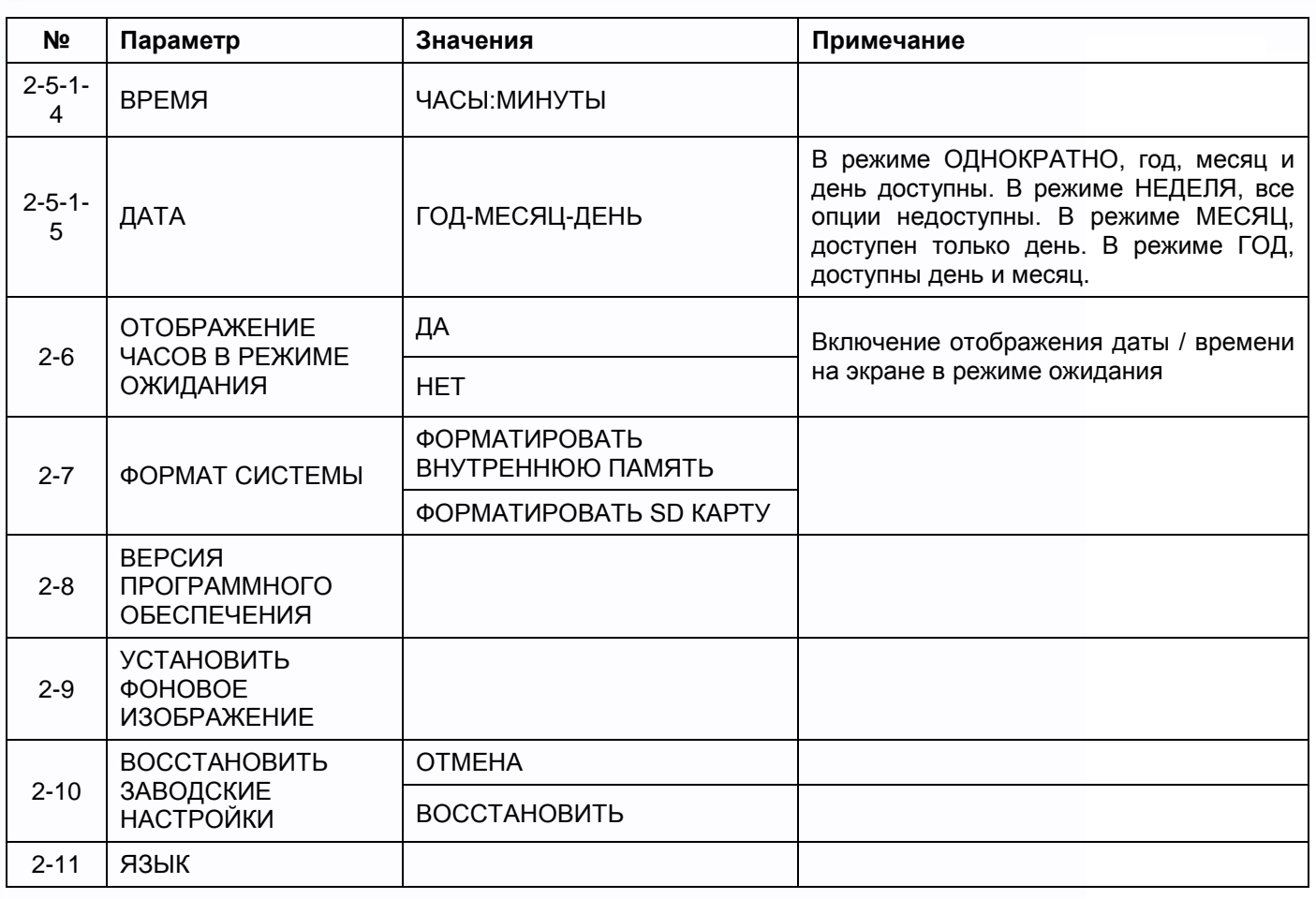

Примечание: Настройки меню 1-11 (b) АВТООТВЕТЧИК и 2-3 НАСТРОЙКА ТЕЛЕФОНА доступны только для моделей с телефонным модулем.

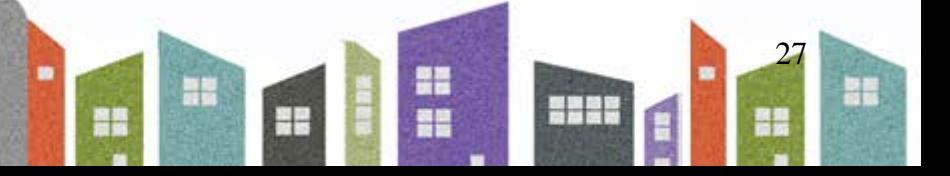

### <span id="page-29-0"></span>**Параметры для фото, записи видео и DVR**

#### **Функция фото**

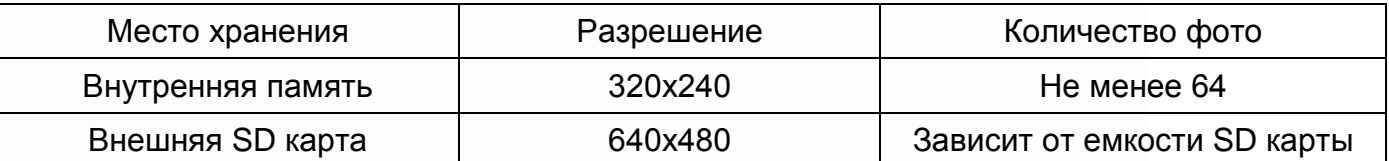

#### **Функция записи видео**

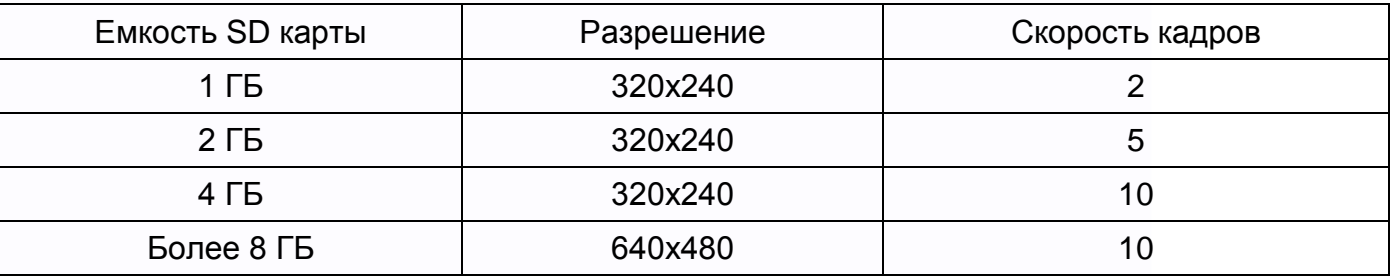

#### **Функция DVR**

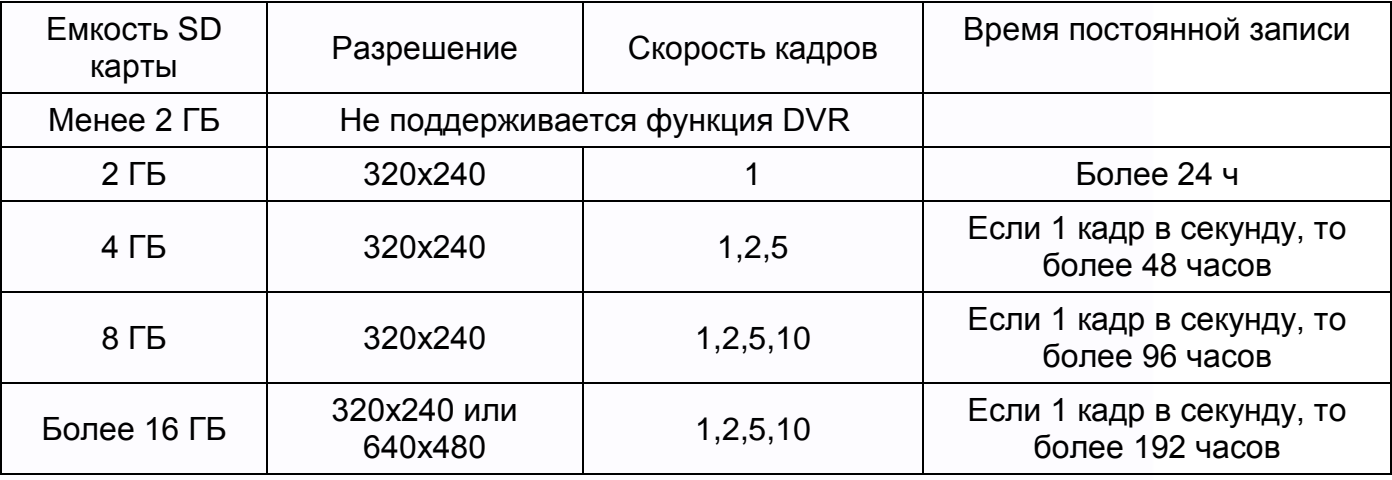

Примечание:

- 1. Время записи видео зависит от содержания записи (в худших условиях, карта 2 ГБ может записывать видео 320х240 при 1 кадре в секунду 28 часов, в лучших условиях, время записи может быть более 72 часов).
- 2. Если пользователь записывает сообщение на своем языке на SD карту, мы рекомендуем время сообщения менее 20 секунд, в противном случае, при форматировании SD карты, файл будет удален.

**Важно!** Не используйте карты ниже Class 4. Рекомендуется использовать micro SD не ниже Class 6 (в версиях некоторых производителей х166 (180)).

ᢪ

22

a w

# *<b>GTANTOS*

### <span id="page-30-0"></span>**Характеристики**

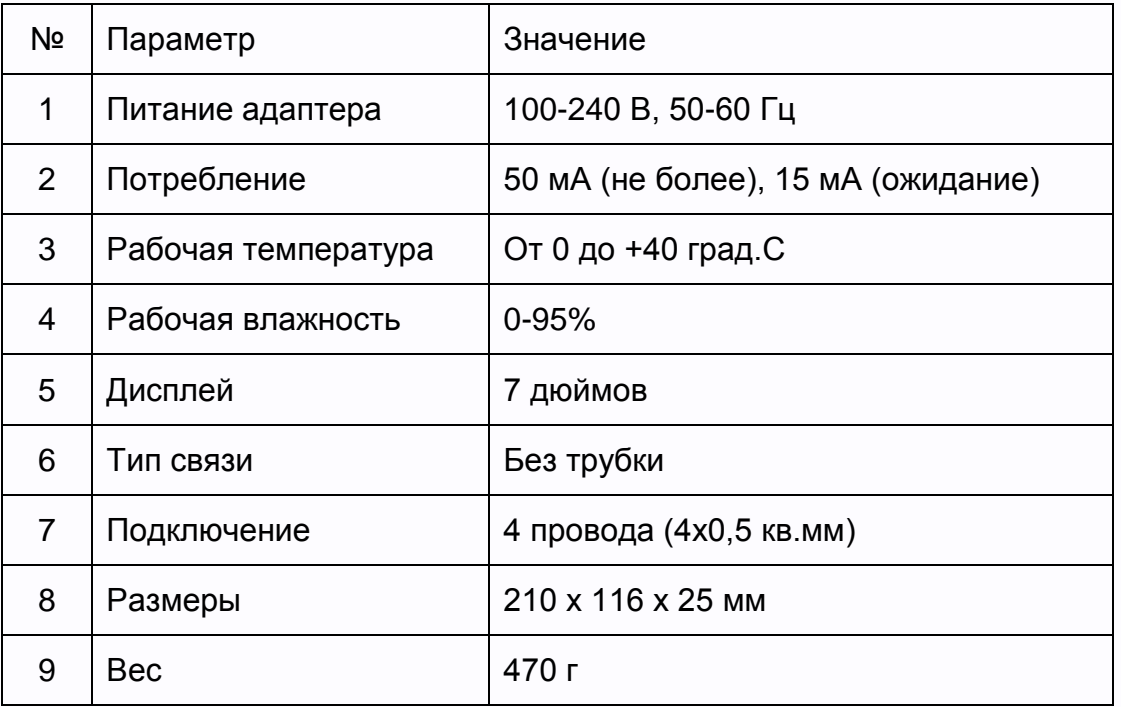

Параметры и характеристики изделия могут меняться без предварительного уведомления.

農業

Ŧ

H

m<br>M

HEL

29

4

體